## I clicked the "Proceed to checkout" link but it says "There are no products in your shopping cart". What do I do?

If you have previously submitted an entry/application and did not immediately complete checkout, you may see this message on returning to the submission form:

| ubm     | niss  | ion    | - Registration form > <u>Submissions</u> ><br>#32                                                                                                    |
|---------|-------|--------|----------------------------------------------------------------------------------------------------|
| View    | Edit  | Delete |                                                                                                    |
|         |       |        | t recorded for this entry. <u>Proceed to checkout</u> . (You may need to edit your submission to add it back to<br>. If you are having problems paying online, please contact Yas at the BMC on 0161 438 3321 or <u>by email</u> |
| VIVERSI | ITY C |        | NTACT DETAILS                                                                                                    |

On clicking the "Proceed to checkout" link you see this message:

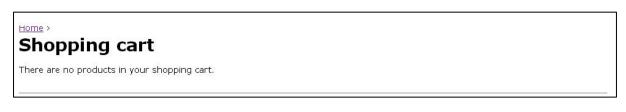

This is because your shopping cart is automatically cleared after approximately 4 hours.

To add the submission back to your shopping cart you must edit and re-submit the form:

| Home > | - Registration form > Submissions >                                                                                                    |
|--------|----------------------------------------------------------------------------------------------------|
|        | Lat dubinision                                                                                                    |
|        | avment recorded for this entry. <u>Proceed to checkout</u> . (You may need to edit your submission to add it back to<br>g cart). If you are having problems paying online, please contact Yas at the BMC on 0161 438 3321 or <u>by email</u> |
|        | B CONTACT DETAILS                                                                                                    |
|        |                                                                                                    |

Click the "Submit" button (you may have to step through multiple pages depending on the form construction):

|           | 1. Mountain Day | 2. Scrambling | 3. Single Pitch Rock Climbing | 4. Multi Pitch Rock Climbing |
|-----------|-----------------|---------------|-------------------------------|------------------------------|
| Student 1 | 0               | 0             | 0                             | ۲                            |
| Student 2 | 0               | 0             | ۲                             | 0                            |

At this point the item will be added to your shopping cart and you can now complete payment:

| <b>MBMC</b>                                                                                                    | 2 Items Total: £100.0 |
|----------------------------------------------------------------------------------------------------|-----------------------|
| Event Registration Service                                                                                                    | Proceed to Checkout   |
| Grants Competitions Events Committees FAQ                                                                                                    |                       |
| My account Log out                                                                                                    |                       |
| • Submission updated.                                                                                                    |                       |
| <ul> <li>BMC Student Seminar 2013 added to <u>your shopping cart</u>.</li> <li>Thanks for your entry! You can pay now or <u>return to the form and add another entry</u>.<br/>Your event registration is not complete until you <u>complete checkout</u></li> </ul> |                       |

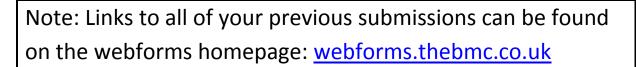

You must be logged in to see them:

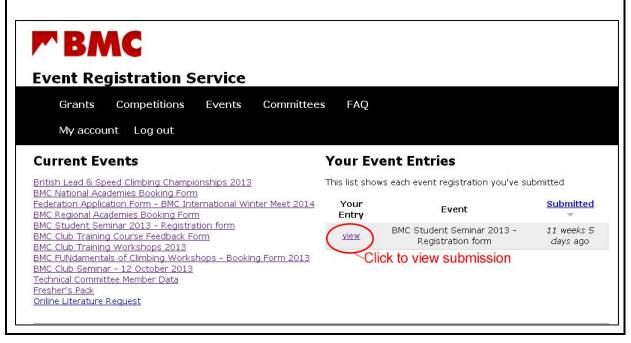